# **Dossier Pharmaceutique**

Ségur Numérique – Vague 1 Exigences du Dossier pharmaceutique pour le Dossier de spécifications de Référencement (DSR) Officines

*Cahier des charges des logiciels de gestion d'officine*

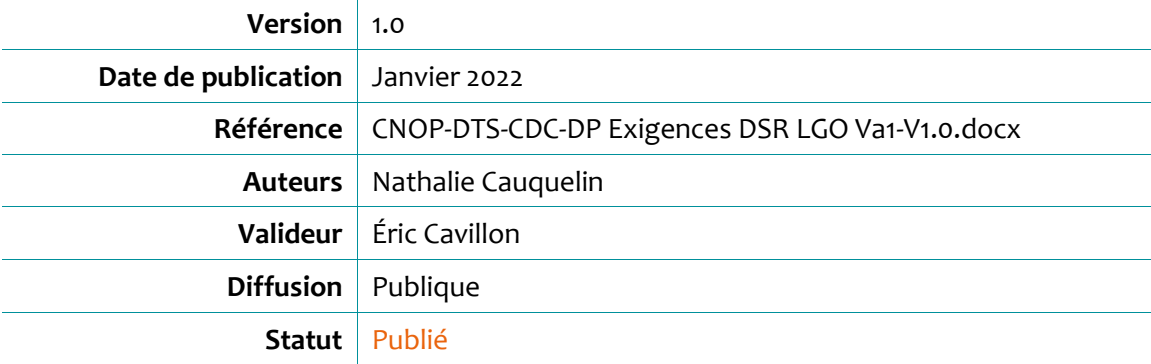

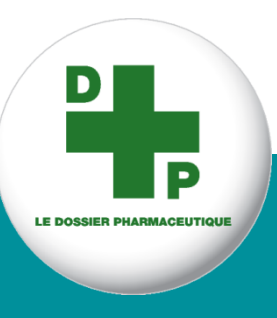

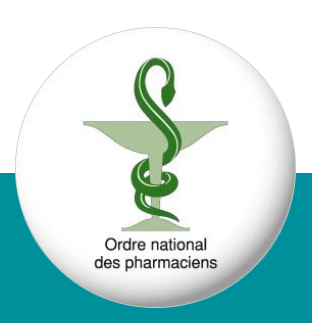

# **HISTORIQUE DES RÉVISIONS**

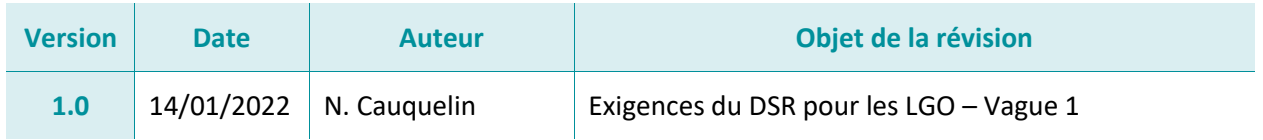

## **SOMMAIRE**

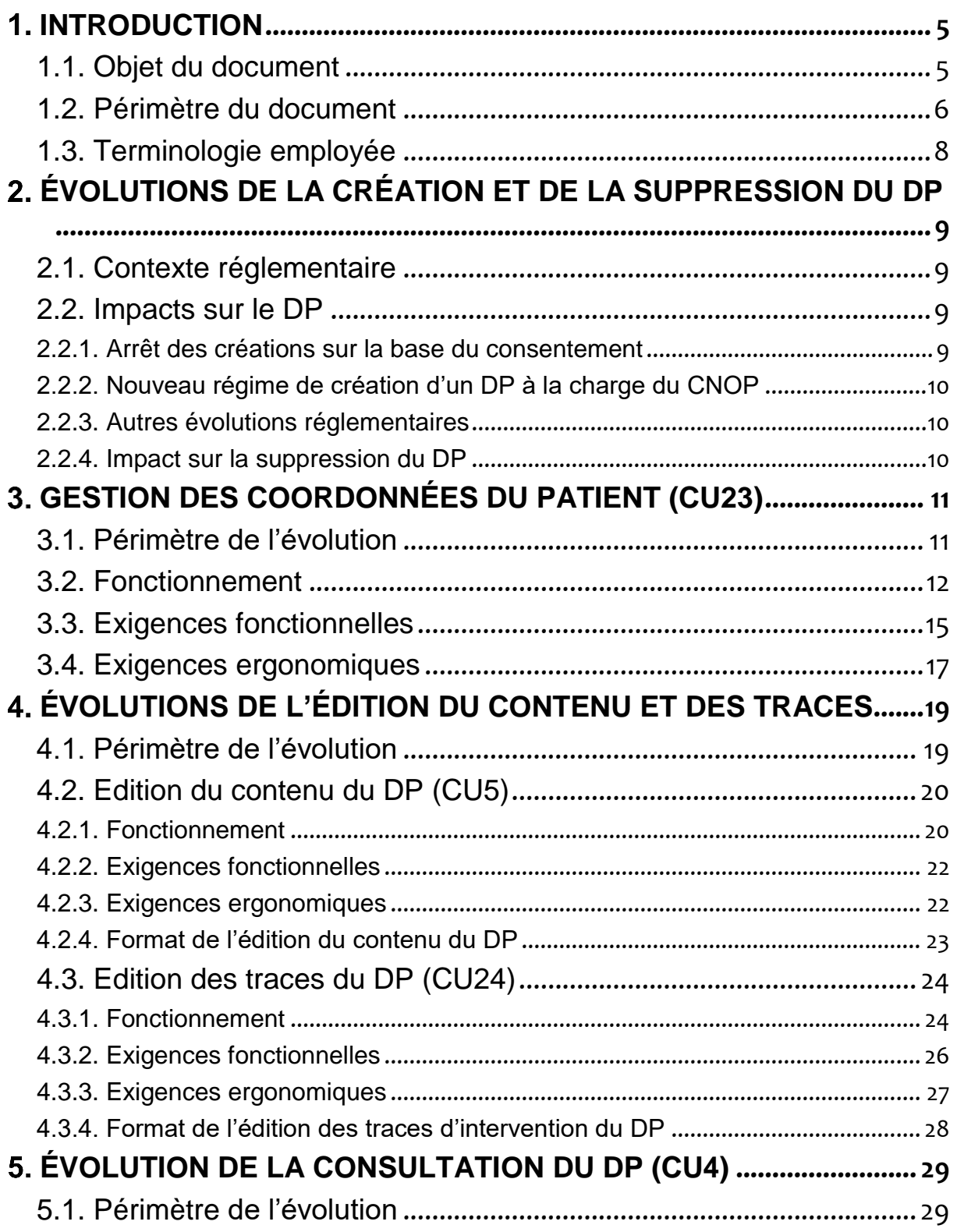

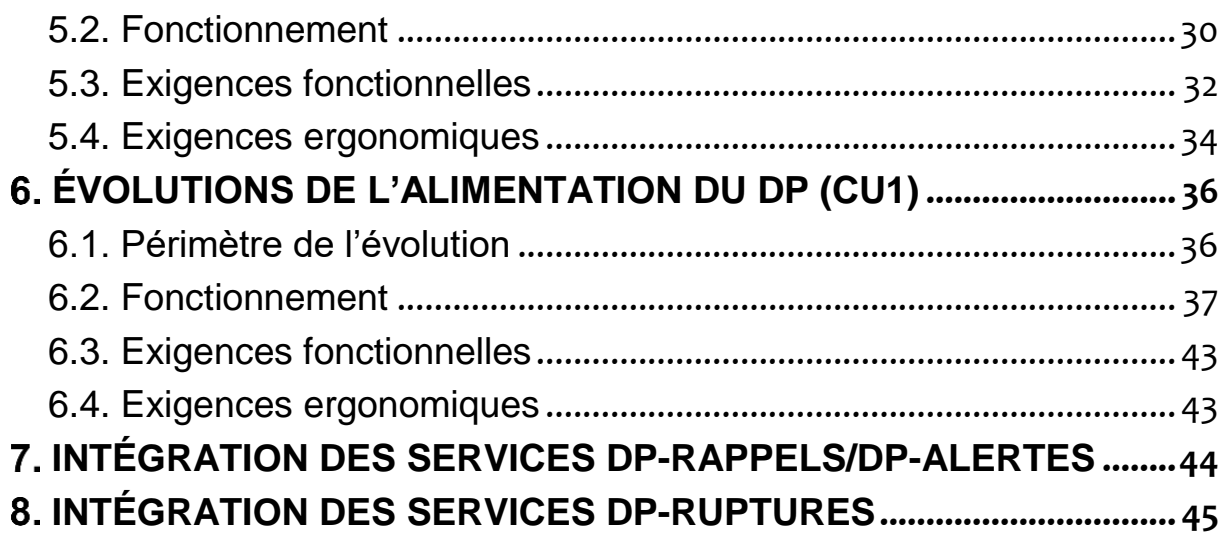

### <span id="page-4-0"></span>**1. INTRODUCTION**

### <span id="page-4-1"></span>**1.1. Objet du document**

Ce document constitue les spécifications fonctionnelles et techniques complémentaires aux précédents cahiers des charges relatifs à l'intégration du Dossier Pharmaceutique (DP) et des services DP-Alertes/Rappels et DP-Ruptures à destination des éditeurs de logiciels de gestion d'officine (LGO). Il permet à l'éditeur d'identifier les évolutions nécessaires pour permettre le référencement du LGO conformément aux exigences relatives au DP du dossier de spécifications de référencement (DSR) officines, vague 1.

Pour les éditeurs ayant intégré les spécifications aux services DP du palier 1, il est associé aux documents suivants :

- **● Palier 1** du 22 mars 2007 **-** CNOP « Cahier-des-charges-DP\_ éditeur-V2.10.pdf »
- **● Palier 1 :** addendum n°1 du 3 mai 2007 « CNOP Addendum 1 Cahier des charges Editeurs V2.10.pdf »
- **● Palier 1 bis** : addendum n°2 du 22 février 2008 « CNOP-DP\_Addendum 2 Cahier des charges Editeurs 2.10\_080222\_v1.1.pdf »
- **● Palier 1 ter** : addendum n°3 du 27 juin 2008 « CNOP-DP\_Addendum 3 Cahier des charges Editeurs 2.10\_080627\_V1.0.pdf »
- **● Palier 1 quater** : addendum n°4 du 4 septembre 2009 « CNOP-DP\_Addendum 4 Cahier des charges Editeurs 2.10\_20090904\_V1.1.pdf »
- **● Paliers 1**.**5 et 1.6** : addendum v1.3 de septembre 2020 « *CNOP-DTS-CDC-DP Paliers 1.5 et 1.6-V1.3.pdf* » et **erratum** du 9 février 2021 – « *CNOP-DTS-ERRATUM-DP Palier 1.5 et 1.6-V1.3.pdf* »

Pour les éditeurs n'ayant pas encore intégré les services du DP ou ceux ayant intégré les spécifications du palier 2, il est associé aux documents suivants :

- **● Palier 2.2 v1.3** de septembre 2020 :
	- ► **Volume 1** Cadre fonctionnel et technique commun *« DP-CDC-Palier 2.2- VOL1-Socle commun-v1.3.pdf »*
	- ► **Volume 2** Dispensation DP-Patients *« DP-CDC-Palier 2.2-VOL2- Dispensation DP-Patients-v1.3.pdf »*
	- ► **Volume 3** Création et suppression DP-Patients *« DP-CDC-Palier 2.2-VOL3- Creation et suppression DP-Patients-v1.3.pdf »*
	- ► **Volume 4** Affichage et édition DP-Patients *« DP-CDC-Palier 2.2-VOL4- Affichage et edition DP-Patients-v1.3.pdf »*
	- ► **Volume 5** Services DP-Alertes *« DP-CDC-Palier 2.2-VOL5-Services DP-Alertes-v1.3.pdf »*
	- ► **Volume 6** Services DP-Ruptures *« DP-CDC-Palier 2.2-VOL6-Services DP-Ruptures-v1.3.pdf »*
	- ► **Erratum** du 9 février 2021 « *CNOP-DTS-ERRATUM-DP Palier 2.2 VF.pdf* »

### <span id="page-5-0"></span>**1.2. Périmètre du document**

Le cahier des charges Ségur Numérique – Vague 1, Exigences du Dossier pharmaceutique pour le DSR Officines s'applique aux logiciels de gestion d'officine. Les exigences du DSR officines vague 1 sont les suivantes :

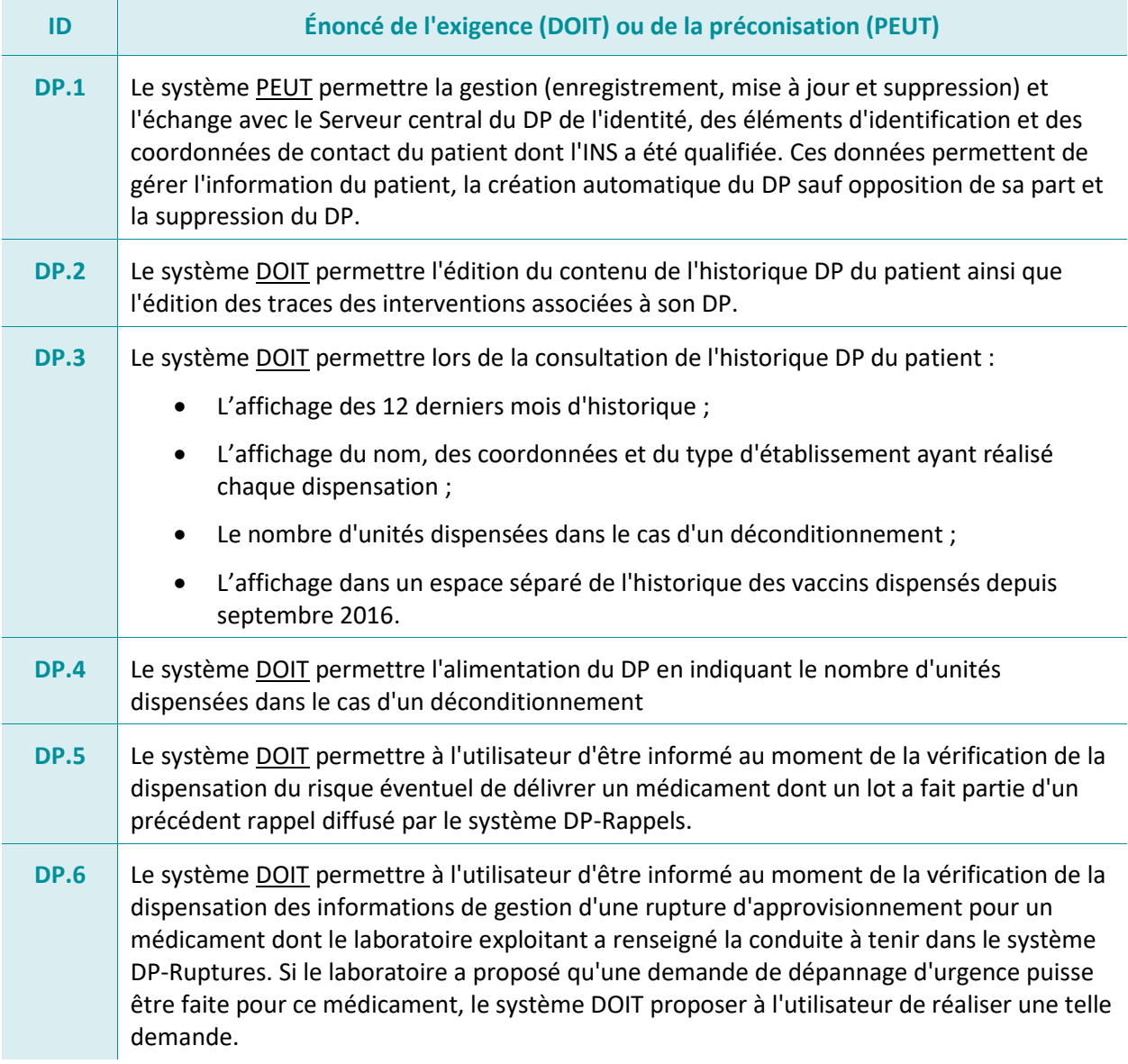

Pour les éditeurs ayant développé le palier 1 :

- **●** Les fonctions de création et de confirmation du consentement à la création d'un DP sont supprimées ;
- **●** Les fonctions de suppression, consultation, alimentation du DP et le service DP-Ruptures évoluent conformément au présent document ;
- **●** Les fonctions de gestion des coordonnées et d'édition des traces sont ajoutées ;
- **●** Le service DP-Alertes n'est pas modifié.

Pour les éditeurs ayant développé le palier 2 :

- **●** Les cas d'usage CU2 Création d'un DP et CU22 Confirmation du consentement à la création d'un DP sont supprimés ;
- **●** Les cas d'usage CU1 Dispensation avec le DP, CU4 Affichage historique patient, CU5 – Edition d'un DP et CU14 – Signalement automatique évoluent conformément au présent document ;
- **●** Les cas d'usage CU23 Gestion des coordonnées et CU24 Edition des traces du DP sont ajoutées ;
- **●** Les cas d'usage CU6 Accès aux attestations, CU7 Accès aux traces et le service DP-Alertes ne sont pas modifiés.

Dès lors qu'un cas d'usage tel que décrit dans le palier 2 est modifié, les modifications apparaissent surlignées en jaune dans le présent document.

Ce document s'articule autour des chapitres suivants :

- **●** Le **Chapitre 2** décrit les évolutions relatives à la création du DP.
- **●** Le **Chapitre 3** définit les évolutions relatives à la gestion des coordonnées du patient.
- **●** Le **Chapitre 4** définit les évolutions relatives à l'édition du contenu du DP et l'édition des traces du DP pour un patient.
- **●** Le **Chapitre 5** définit les évolutions relatives à la fonction de consultation du DP.
- **●** Le **Chapitre 6** définit les évolutions relatives à la fonction d'alimentation du DP.
- **●** Le **Chapitre 7** définit les évolutions relatives à l'intégration du service DP-Rappels/DP-Alertes lors de la dispensation.
- **●** Le **Chapitre 8** définit les évolutions relatives à l'intégration du service DP-Ruptures lors de la dispensation.

Chaque chapitre contient la description fonctionnelle des évolutions, les exigences fonctionnelles et ergonomiques auxquelles les éditeurs doivent se conformer.

Ce document est complété par une annexe technique contenant le format http/html des requêtes ainsi que la description des données.

### <span id="page-7-0"></span>**1.3. Terminologie employée**

Les acronymes suivants sont employés dans ce document.

- **AIPD :** Analyse d'impact sur la protection des données
- **CNIL :** Commission nationale de l'informatique et des libertés
- **CNOP :** Conseil National de l'Ordre des Pharmaciens
- **CSP :** Code de la santé publique
- **DP** : Dossier Pharmaceutique
- **DSR :** Dossier de spécifications de référencement
- **INS** Identité nationale de santé
- **LGO :** Logiciel de gestion d'officine
- **RGPD :** Règlement Général sur la Protection des Données
- **UCD** : Unité Commune de Dispensation

# <span id="page-8-0"></span>**ÉVOLUTIONS DE LA CRÉATION ET DE LA SUPPRESSION DU DP**

### <span id="page-8-1"></span>**2.1. Contexte réglementaire**

L'article 91 de la loi n° 2020-1525 du 7 décembre 2020 d'accélération et de simplification de l'action publique prévoit que l'article L. 1111-23 du code de la santé publique (CSP) est ainsi modifié :

*« Afin de favoriser la coordination, la qualité, la continuité des soins et la sécurité de la dispensation des médicaments, produits et objets définis à l'article L. 4211-1 et des dispositifs médicaux implantables, il est ouvert automatiquement, pour chaque bénéficiaire de l'assurance maladie, un dossier pharmaceutique, sauf opposition du bénéficiaire ou de son représentant légal. Le bénéficiaire ou son représentant légal est informé de l'ouverture de ce dossier, des conditions de son fonctionnement et des modalités de sa clôture. Le bénéficiaire concerné ou son représentant légal est également informé des modalités d'exercice de son droit d'opposition préalablement à l'ouverture du dossier pharmaceutique. […] »*

Cette nouvelle version de l'article L. 1111-23 entre en vigueur par voie réglementaire et au plus tard le 1<sup>er</sup> janvier 2022.

*Le décret relatif au DP, qui explicite les modalités de mise en œuvre de l'article L. 1111-23 du CSP, doit être publié au Journal officiel après avis de la Commission nationale de l'informatique et des libertés (CNIL) et du Conseil d'état. L'instruction du projet de décret par ces instances est encore en cours à la date de rédaction de cette version du cahier des charges.*

### <span id="page-8-2"></span>**2.2. Impacts sur le DP**

### <span id="page-8-3"></span>**2.2.1. Arrêt des créations sur la base du consentement**

Dès le lendemain de la publication du décret relatif au DP, la création sur la base d'un recueil du consentement par le pharmacien ne sera plus applicable. Ceci signifie que le Serveur central DP rejettera les requêtes de création, de refus de création et confirmation du consentement à la majorité.

Le CNOP se chargera de supprimer de la matrice des habilitations des logiciels gérée par le Serveur central DP les fonctionnalités de création, de refus de création et de confirmation du consentement. Si un LGO transmet néanmoins au Serveur central DP une de ces requêtes, un message d'erreur explicite lui sera retourné et sera affiché sur l'écran du pharmacien. Le message invitera le pharmacien à se rendre sur le site du CNOP pour plus d'informations.

**Cette évolution rend obsolète les chapitres des précédents cahiers des charges DP relatifs à la création. Les éditeurs qui avaient développé ces fonctions ou cas d'usage devront les retirer de leurs LGO. Les cas de tests associés seront également retirés du référentiel de validation.**

### <span id="page-9-0"></span>**2.2.2. Nouveau régime de création d'un DP à la charge du CNOP**

La création du DP est désormais réalisée automatiquement par le CNOP sous réserve que le bénéficiaire ait été préalablement et individuellement informé et qu'il ne se soit pas opposé à cette création dans un délai de six semaines.

Le CNOP ne dispose pas d'une base des coordonnées des bénéficiaires. L'information individuelle de chaque bénéficiaire ne disposant pas encore d'un DP à la date d'entrée en vigueur du nouveau décret sera donc réalisée au fil de la collecte de ses coordonnées par le pharmacien. Les spécifications fonctionnelles et ergonomiques de la gestion des coordonnées des bénéficiaires au sein du Serveur central DP et la description des messages échangés avec les LGO sont présentées dans le **chapitre 3** du présent document.

**Le CNOP mettra à la disposition des patients un Portail leur permettant d'exprimer leur opposition à la création automatique d'un DP. Les modalités d'accès et d'utilisation de ce Portail seront décrites dans la notice d'information individuelle transmise au patient. De plus, une procédure via l'envoi d'un formulaire par courrier au CNOP sera également proposée au bénéficiaire qui ne souhaite pas/ne peut pas utiliser le Portail CNOP.**

**Les éditeurs n'ont pas de développements à réaliser pour gérer l'opposition à la création automatique d'un DP, opération qui n'est pas réalisée en pharmacie.**

### <span id="page-9-1"></span>**2.2.3. Autres évolutions réglementaires**

Le CNOP a apporté d'autres modifications des articles réglementaires liés au DP :

- **●** Suppression de la description du contenu d'un DP ;
- **●** Suppression des durées d'accès et de conservation des données ;
- **●** Suppression des moyens d'accès et d'authentification.

En effet, ces éléments n'avaient pas vocation à apparaître dans les articles du CSP. Ils sont désormais décrits dans l'analyse d'impact sur la protection des données (AIPD) sur le DP réalisée et tenue à jour par le CNOP et portée à la connaissance des instances compétentes.

De plus, les différentes attestations permettant d'éditer pour le patient une trace de l'usage d'un de ses droits (création, refus de consultation, refus d'alimentation, édition et suppression du DP) ont également été supprimées.

Les impacts de ces évolutions sur les LGO sont présentés dans les **chapitres [4,](#page-18-0) [5](#page-28-0) et [6](#page-35-0)** du présent document.

### <span id="page-9-2"></span>**2.2.4. Impact sur la suppression du DP**

La suppression du DP à la demande du patient peut désormais être réalisée soit par un pharmacien, soit directement auprès du CNOP. Cette évolution n'a pas d'impact sur le fonctionnement de la suppression en pharmacie.

L'attestation de suppression étant supprimée, les exigences **F-CU3-04**, **F-CU3-13**, **E-CU3-03** et **E-CU3-04** du CDC palier 2.2 v1.3 ne sont plus applicables.

# <span id="page-10-0"></span>**GESTION DES COORDONNÉES DU PATIENT (CU23)**

**Rappel de l'exigence : Le système PEUT permettre la gestion (enregistrement, mise à jour et suppression) et l'échange avec le Serveur central du DP de l'identité, des éléments d'identification et des coordonnées de contact du patient dont l'INS a été qualifiée. Ces données permettent de gérer l'information du patient, la création automatique du DP sauf opposition de sa part et la suppression du DP.**

### <span id="page-10-1"></span>**3.1. Périmètre de l'évolution**

Afin de permettre au CNOP d'informer individuellement chaque bénéficiaire de la création automatique d'un DP, sauf opposition de sa part dans un délai de six semaines, le pharmacien doit transmettre au Serveur central DP les coordonnées du patient.

La réponse à la requête de consultation d'un DP évolue pour transmettre au LGO les coordonnées du bénéficiaire telles qu'elles sont enregistrées au sein du Serveur central DP. S'il est nécessaire de demander au bénéficiaire une mise à jour de ces coordonnées, l'information est également envoyée au LGO.

L'adresse de messagerie électronique est suffisante et est à privilégier. Le numéro de téléphone portable est facultatif. Dans le cas d'un bénéficiaire ne disposant pas d'une adresse de messagerie électronique ou en cas d'échec antérieur à l'envoi de l'information individuelle par email, l'adresse postale peut être renseignée.

Si le bénéficiaire est un mineur ou une personne majeure sous protection, ce sont les coordonnées de son représentant légal qui doivent être renseignées.

**Ce cas d'usage doit être développé par tous les éditeurs, quel que soit le palier de leur LGO.**

### <span id="page-11-0"></span>**3.2. Fonctionnement**

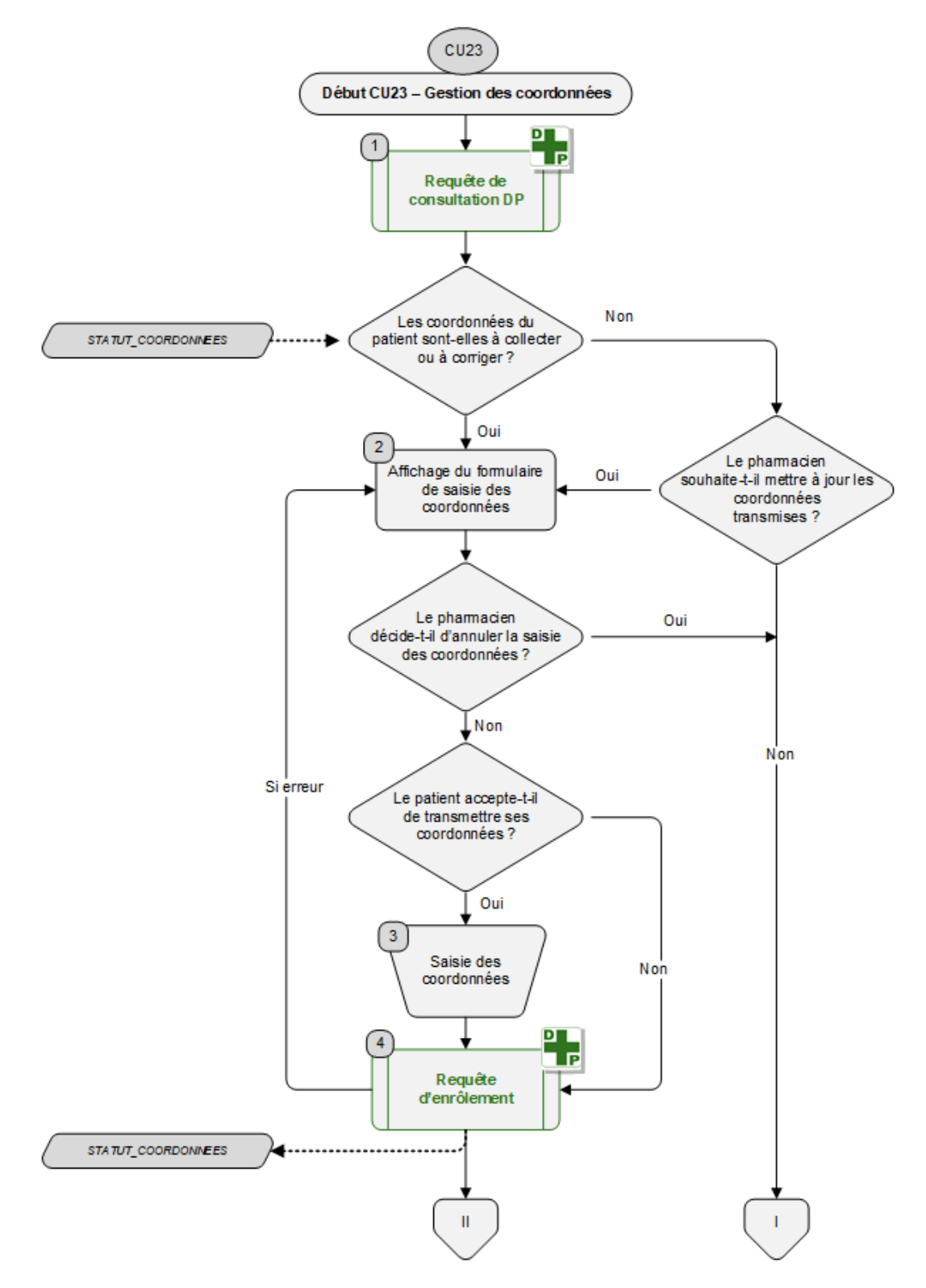

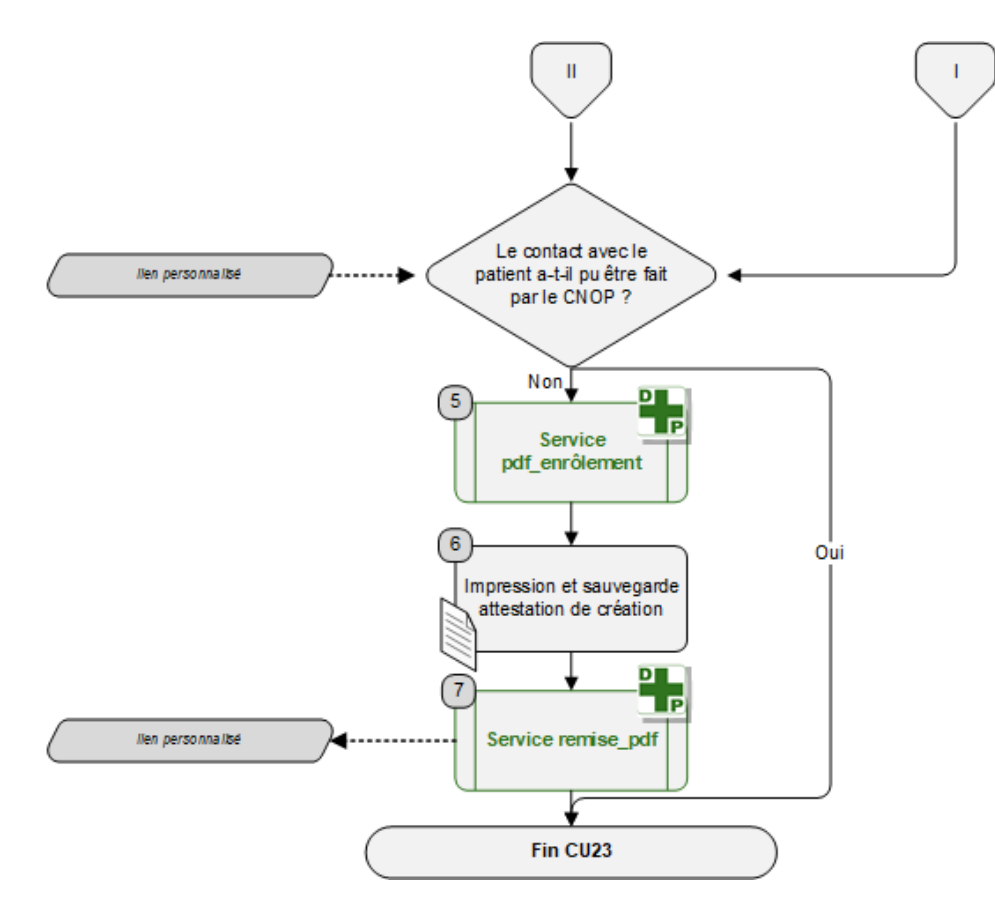

#### **Étape 1 : Consultation du DP**

La gestion des coordonnées du patient au sein du Serveur central DP nécessite au préalable d'avoir obtenu une réponse à une requête de consultation du DP.

Si la requête de consultation n'est pas effectuée ou est en erreur, la gestion des coordonnées est **abandonnée**.

Pour des raisons légales, le CNOP doit recueillir les coordonnées du patient. Pour cela, le Serveur central DP gère désormais une nouvelle table contenant les coordonnées du patient ainsi que leur statut et les envoie au logiciel en réponse à une requête de consultation. Le logiciel doit permettre au pharmacien de collecter ou mettre à jour les coordonnées du patient. L'affichage du formulaire de saisie des coordonnées peut être obligatoire (STATUT\_COORDONNEES = A\_COLLECTER ou A\_CORRIGER) ou facultatif (STATUT\_COORDONNEES = A\_VERIFIER ou OK). Dans ce dernier cas, le formulaire de saisie ne s'affiche que si le pharmacien le décide.

Si le formulaire de saisie est à afficher, on passe à **l'étape 2**.

Dans certains cas, le CNOP a également la responsabilité de transmettre au patient les informations relatives à ses droits vis-à-vis du DP (informations préalables à la création automatique du DP, droit d'opposition à la création, informations sur l'utilisation du DP…). Si le CNOP n'a pas pu transmettre par email les informations au patient, le Serveur central DP envoie également au logiciel un lien permettant l'édition d'un formulaire personnalisé. On passe alors à **l'étape 5**.

Sinon, le cas d'usage est **terminé**.

#### **Étape 2 : Affichage du formulaire de saisie des coordonnées**

Le logiciel affiche un formulaire de saisie permettant la collecte et la mise à jour des coordonnées du patient. Si des coordonnées étaient présentes dans la réponse à la requête de consultation du DP, celles-ci sont utilisées pour remplir les champs correspondants. À ce stade, le patient peut :

- **●** Accepter la transmission de ses coordonnées : on passe à **l'étape 3** ;
- **●** Refuser la transmission de ses coordonnées. Si le CNOP n'a pas encore pu transmettre par email les informations au patient, on passe à **l'étape 5**. Sinon, le cas d'usage est **terminé**.

#### **Étape 3 : Saisie des coordonnées**

Le pharmacien renseigne ou met à jour les coordonnées du patient dans le formulaire de saisie. Le formulaire doit contenir a minima soit une adresse email, soit une adresse postale.

Si le patient est un mineur ou une personne majeure sous protection, une case à cocher permet d'indiquer que ce sont les coordonnées de son représentant légal qui sont saisies.

Une fois les informations obligatoires saisies, on passe à **l'étape 4**.

#### **Étape 4 : Requête d'enrôlement**

Une requête d'enrôlement est envoyée au Serveur central DP.

En cas d'échec, un message d'erreur indique à l'utilisateur que l'opération a échoué : le pharmacien peut modifier les informations saisies dans le formulaire (on retourne à **l'étape 2**) ou abandonner la collecte des coordonnées (le cas d'usage est **terminé**).

Si le CNOP n'a pas encore pu transmettre par email les informations au patient, on passe à **l'étape 5**.

Sinon, le cas d'usage est **terminé**.

#### **Étape 5 : Accès au pdf d'enrôlement**

Si le patient ne fournit pas d'adresse email ou que le CNOP n'a pas réussi à transmettre les informations au patient, le LGO reçoit en réponse à ces requêtes (consultation ou enrôlement) l'URL de la redirection sur laquelle venir télécharger un formulaire au format pdf contenant les informations nécessaires au patient pour prendre connaissance et exercer ses droits vis-à-vis du DP. Le formulaire est récupéré par le LGO auprès du Serveur central DP. On passe à **l'étape 6**.

#### **Étape 6 : Impression du pdf d'enrôlement**

Le pharmacien doit imprimer le formulaire d'enrôlement et le remettre au patient.

Si le pharmacien confirme la remise du formulaire d'enrôlement au patient, on passe à **l'étape 7**.

Sinon, le formulaire sera à nouveau proposé lors du prochain passage du patient. Le cas d'usage est **terminé**.

#### **Étape 7 : Requête de remise du pdf d'enrôlement**

Une requête de remise du formulaire d'enrôlement est envoyée au Serveur central DP

En cas d'échec, le formulaire sera à nouveau proposé lors du prochain passage du patient.

Le cas d'usage est **terminé**.

### <span id="page-14-0"></span>**3.3. Exigences fonctionnelles**

#### **F-CU23-01** L'affichage du formulaire de saisie des coordonnées du patient par le pharmacien est obligatoire si le statut des coordonnées est :

- **●** A\_COLLECTER
- **●** A\_CORRIGER

### **F-CU23-02** L'affichage du formulaire de saisie des coordonnées du patient par le pharmacien est facultatif si le statut des coordonnées est :

- **●** A\_VERIFIER
- **●** OK

Il peut néanmoins être affiché volontairement par le pharmacien dans le menu du LGO ou par une touche de fonction.

#### **F-CU23-03** Dans le formulaire de saisie, si des coordonnées ont été transmises dans la réponse à une précédente requête vers le Serveur central DP pour ce patient, celles-ci viennent alimenter les champs correspondants du formulaire de saisie.

Le pharmacien peut renseigner des champs vides et modifier ou effacer des informations transmises.

#### **F-CU23-04** À tout moment, le pharmacien peut abandonner la saisie des coordonnées. Dans ce cas, aucune information n'est transmise au Serveur central DP.

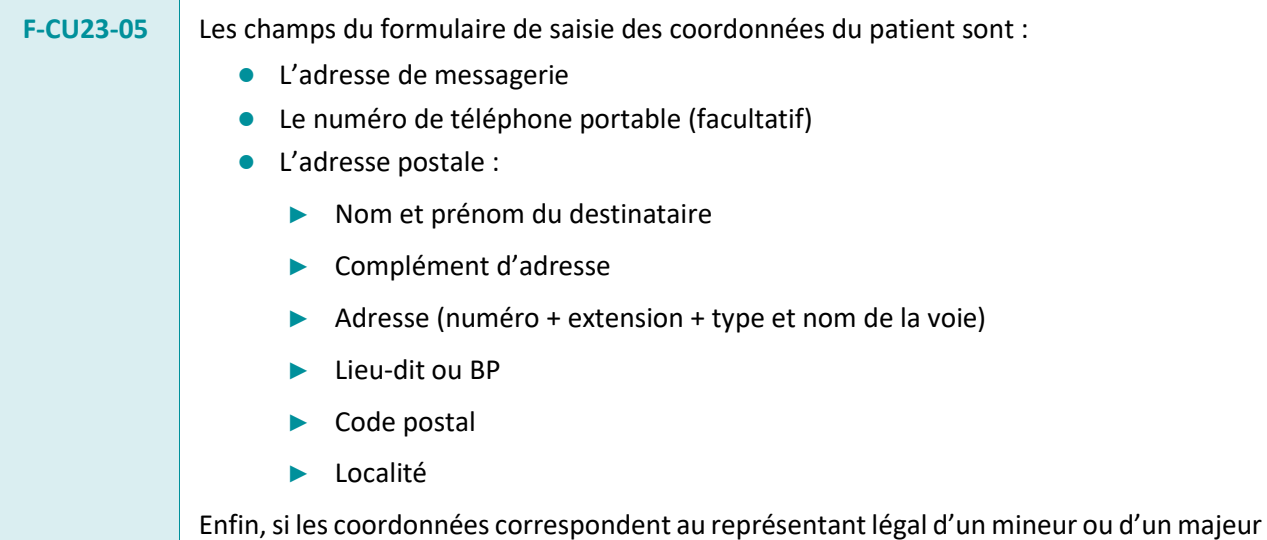

sous protection, le LGO l'indique dans son interface.

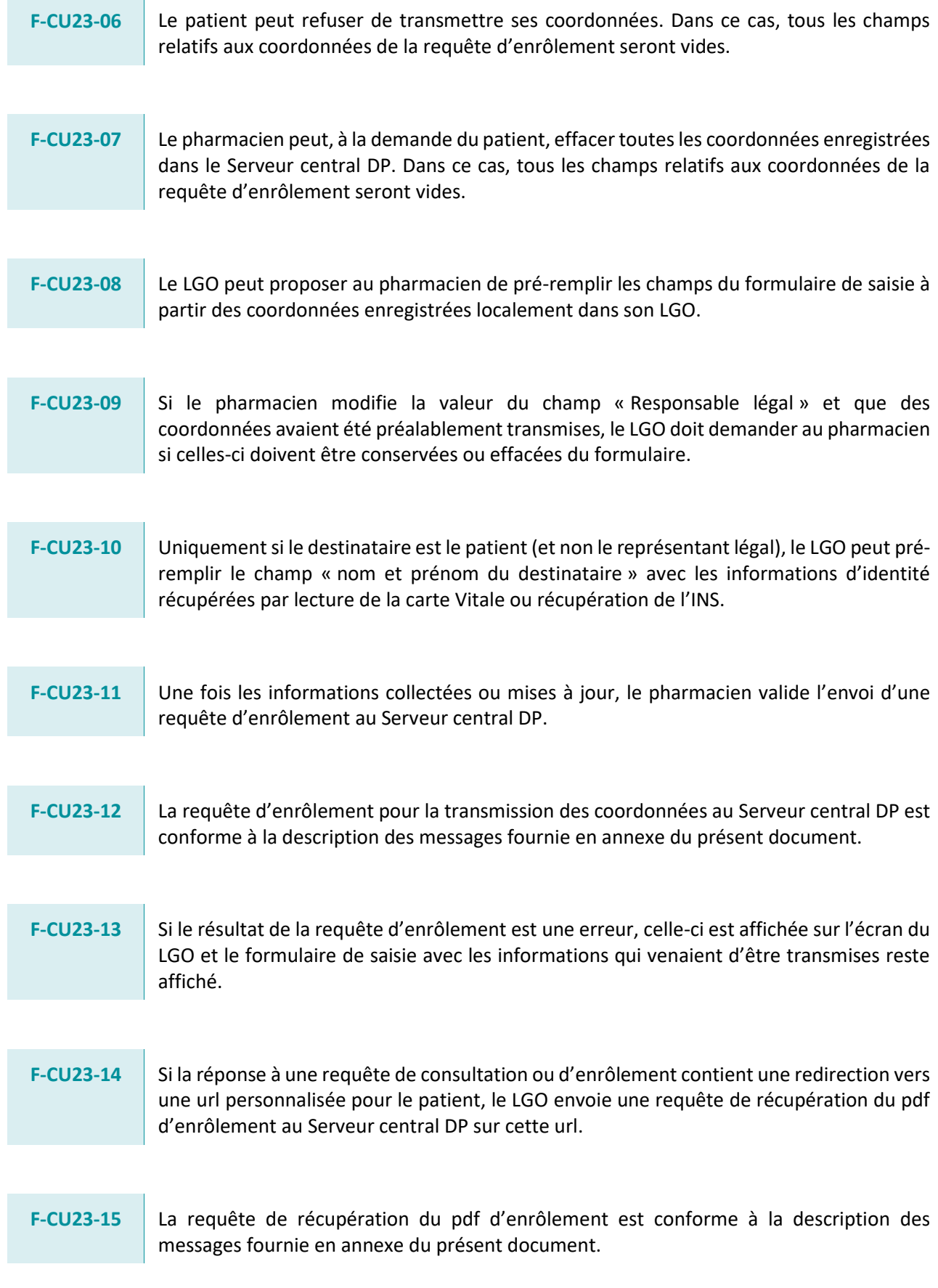

 $\overline{\phantom{a}}$ 

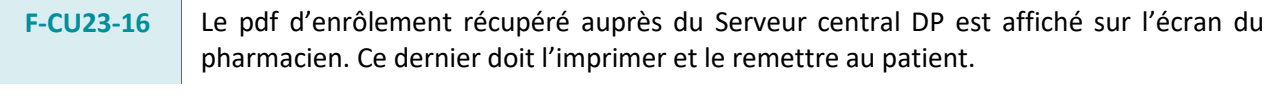

#### **F-CU23-17** Suite à l'impression du pdf d'enrôlement, le pharmacien doit confirmer dans son LGO la remise du document papier au patient. Dans ce cas, une requête de remise du pdf d'enrôlement est transmise au Serveur central DP.

**F-CU23-18** La requête de remise du pdf d'enrôlement au patient est conforme à la description des messages fournie en annexe du présent document.

### <span id="page-16-0"></span>**3.4. Exigences ergonomiques**

**E-CU23-01** Dans le formulaire de saisie des coordonnées, le LGO doit favoriser dans l'affichage la saisie de l'adresse de messagerie (recommandée).

La saisie de l'adresse postale doit néanmoins toujours être possible.

- **E-CU23-02** Dans l'affichage du formulaire de saisie, le LGO doit permettre au pharmacien d'identifier de manière claire les champs nécessaires et facultatifs (couleur, astérisque…).
- **E-CU23-03** La possibilité d'envoi de la requête d'enrôlement ne doit pas être proposée tant que les champs nécessaires ne sont pas renseignés.
- **E-CU23-04** Le LGO peut adapter son affichage dès lors qu'au moins un champ nécessaire est saisi (adresse de messagerie ou adresse postale).
- **E-CU23-05** Le statut de responsable légal est indiqué dans l'interface par une case à cocher (ou dispositif équivalent). Ce statut est modifiable dans l'interface.
- **E-CU23-06** Le LGO effectue un contrôle de la structure de l'adresse de messagerie saisie (format : [XXXX@XXXX.XXX\)](mailto:XXXX@XXXX.XXX) et alerte le pharmacien si celle-ci est erronée.

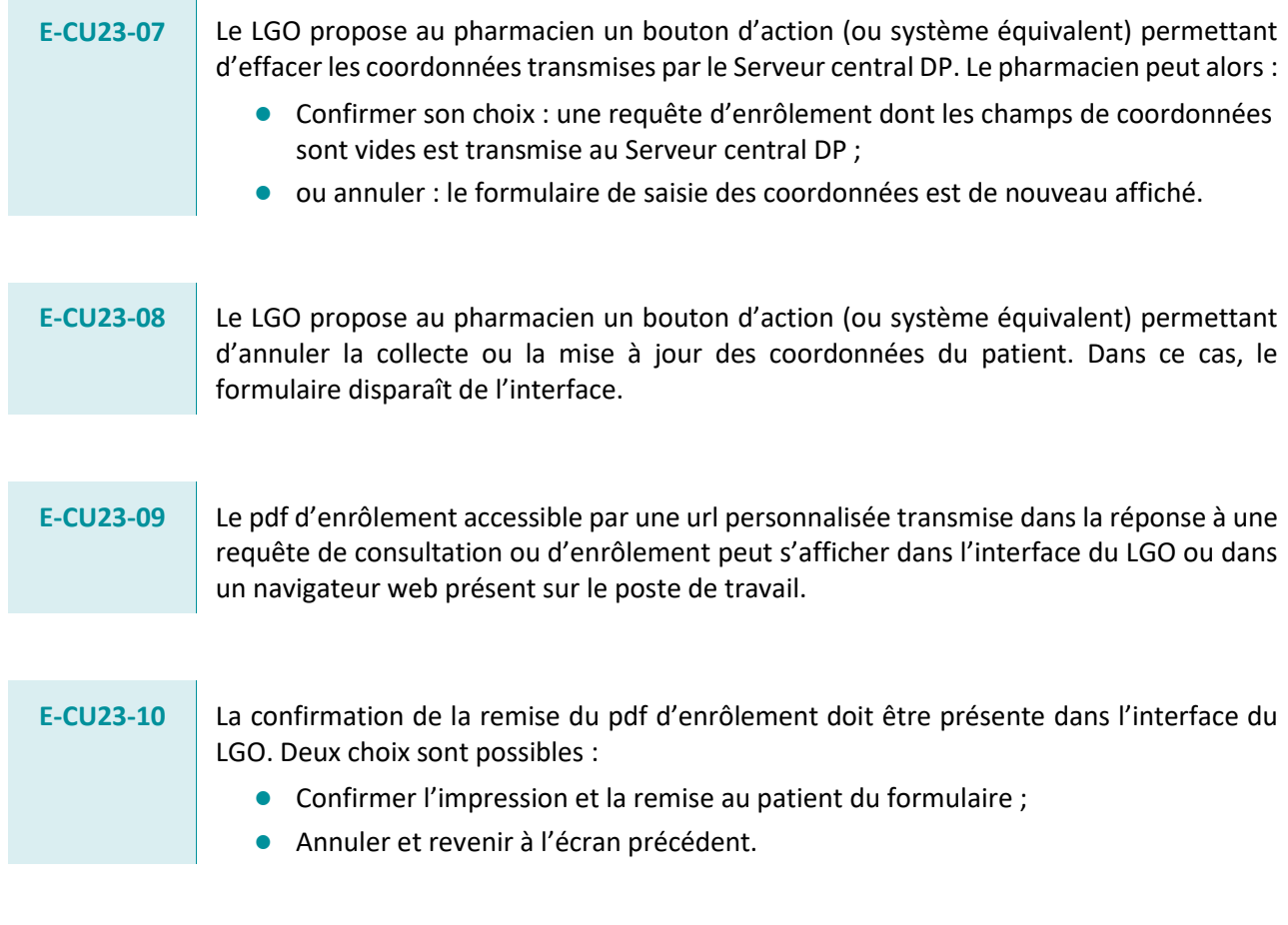

# <span id="page-18-0"></span>**ÉVOLUTIONS DE L'ÉDITION DU CONTENU ET DES TRACES**

**Rappel de l'exigence : Le système DOIT permettre l'édition du contenu de l'historique DP du patient ainsi que l'édition des traces des interventions associées à son DP.**

### <span id="page-18-1"></span>**4.1. Périmètre de l'évolution**

La réponse à la requête d'édition du DP évolue pour inclure tous les champs décrits au **chapitre [5](#page-28-0) – [Évolution de la consultation du DP](#page-28-0) (CU4)**. Le Serveur central DP n'est plus limité dans sa réponse à une requête d'édition du contenu du DP à 4 mois d'historique et transmet désormais l'ensemble des données contenues dans ses bases (36 mois pour les médicaments, 23 ans pour les vaccins et 5 ans pour les médicaments biologiques). Le cas d'usage décrit au chapitre **[4.2](#page-19-0) – Edition [du contenu du DP](#page-19-0) (CU5)** a été mis à jour en ce sens.

Une nouvelle requête est ajoutée permettant au pharmacien d'éditer à la demande du bénéficiaire les traces des interventions réalisées sur son DP et qui ont été faites dans la pharmacie où exerce le pharmacien. Le cas d'usage décrit au chapitre **[4.3](#page-23-0) – [Edition des traces](#page-23-0)  [du DP \(CU24\)](#page-23-0)** a été ajouté.

Le cas d'usage **CU5 – Edition du contenu du DP** est décrit dans le chapitre **[4.2](#page-19-0)**.

Pour les logiciels au palier 2.2 v1.3, les exigences applicables sont celles du cas d'usage **CU5 – Edition d'un DP** du **Volume 4 du CDC palier 2.2 v1.3**. Les modifications par rapport à ces exigences sont indiquées dans les chapitres **[4.2.2](#page-21-0)** et **[4.2.3](#page-21-1)**.

Le nouveau cas d'usage **CU24 – Edition des traces du DP** doit être développé par **tous les éditeurs**, quel que soit le palier de leur LGO. Les exigences correspondantes sont indiquées dans le chapitre **[4.3](#page-23-0)**.

### <span id="page-19-0"></span>**4.2. Edition du contenu du DP (CU5)**

### <span id="page-19-1"></span>**4.2.1. Fonctionnement**

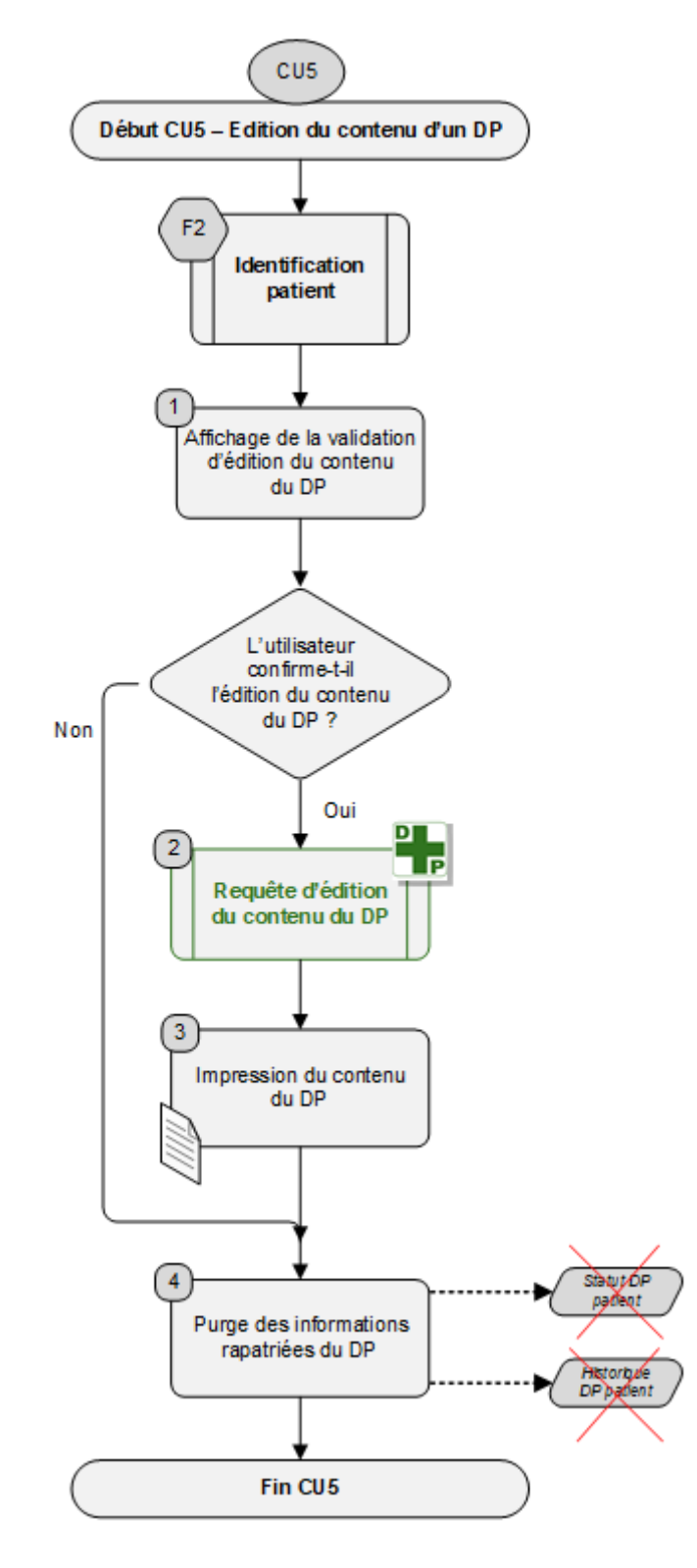

#### **Étape F2 : Identification patient**

La consultation d'un DP ne peut se faire que si l'identifiant du patient est connu. Si cela n'est pas le cas la **fonction F2 – Identification patient** va proposer à l'utilisateur d'introduire la carte Vitale et de sélectionner le patient concerné pour constituer l'identifiant patient. Si l'utilisateur ne sélectionne aucun patient, la fonction est **abandonnée**.

Sinon, on passe à **l'étape 1**.

**Étape 1 : Affichage de la validation d'édition du contenu du DP**

Le logiciel demande une confirmation à l'utilisateur pour l'édition du contenu du DP.

Si l'utilisateur confirme, on passe à **l'étape 2**.

Sinon, on **abandonne** l'édition.

**Étape 2 : Requête d'édition du contenu du DP**

La requête d'édition est envoyée au Serveur central DP. En retour, l'ensemble des dispensations effectuées et alimentées dans le DP pour ce patient, y compris celles qui ont éventuellement été effectuées dans l'établissement où il se présente, sont rapatriées localement pour l'impression.

En cas d'échec de la requête, un message d'erreur indique à l'utilisateur que l'opération a échoué : l'édition devra être effectuée lors d'un prochain passage du patient et le cas d'usage est **abandonné**.

Quand l'opération a réussi, une visualisation complète du DP peut être affichée préalablement à l'impression. Dans ce cas, les informations affichées doivent contenir les mêmes informations, ni plus ni moins, que celles qui seront éditées.

Les données qui sont imprimées sont celles qui sont rapatriées du Serveur central DP. Les données éventuelles de l'historique local ne sont pas imprimées.

On passe ensuite à **l'étape 3**.

**Étape 3 : Impression du contenu du DP** 

Le contenu du DP est imprimé suivant la forme décrite au **[§4.2.4](#page-22-0)**.

On passe ensuite à **l'étape 4**.

**Étape 4 : Purge des informations rapatriées du DP**

Les données éventuellement rapatriées depuis le Serveur central DP ne doivent pas être conservées une fois que la carte Vitale a été rendue au patient. Une purge des données est effectuée.

Si l'édition du DP est réalisée au moment d'une dispensation et qu'un accès au DP a préalablement rapatrié des données d'historique pour leur utilisation dans la dispensation en cours, ces dernières données ne sont pas supprimées. Elles le seront à la fin de la dispensation. Seules les données propres à l'édition du DP sont supprimées. Les deux contextes doivent être séparés.

### <span id="page-21-0"></span>**4.2.2. Exigences fonctionnelles**

L'exigence **F-CU5-06b** évolue :

- **F-CU5—06b** Lorsque le DP du patient est au statut « IDENTIFIANT INCONNU », « SUPPRIME » ou « REFUSE » le logiciel doit tout de même permettre l'édition d'un document. L'impression doit contenir le message suivant à la place de l'historique :
	- **●** Pour un DP supprimé :
		- ► « Le DP du patient a été supprimé le <jjmmaaaa>ainsi que l'historique de dispensation » ; <jjmmaaaa> correspond à la date de suppression du DP.
	- Pour un DP inexistant ou refusé :
		- ► « Le patient ne dispose pas de dossier pharmaceutique »

**●** Pour un DP refusé :

<mark>« Le patient ne dispose pas de dossier pharmaceutique et a déjà refusé <n></mark> fois sa création », <n> correspond au nombre de refus exprimé par le patient.

Les exigences **F-CU5-08**, **F-CU5-09** et **F-CU5-10** (attestation d'édition) sont supprimées

### <span id="page-21-1"></span>**4.2.3. Exigences ergonomiques**

L'exigence **E-CU5-07** évolue :

annuler son choix.

**E-CU5-07** Si la requête d'édition du contenu du DP a retourné IDENTIFIANT INCONNU ou DP\_REFUSE, le logiciel affiche le message suivant : « Ce patient n'a pas de DP. Voulez-vous éditer un justificatif du statut de ce DP ? » L'utilisateur peut ensuite cliquer sur le bouton « OUI » ou « NON » pour confirmer ou

Les exigences **E-CU5-04** et **E-CU5-06** (attestation d'édition) sont supprimées

### <span id="page-22-0"></span>**4.2.4. Format de l'édition du contenu du DP**

L'exigence **F-ED-01** évolue :

#### **F-ED-01** L'édition du contenu d'un DP doit aboutir à une copie de l'historique du contenu du DP d'un patient et contenir les éléments suivants :

- **●** Date et heure de l'édition
- **●** Identité du patient
	- ► Nom
	- ► Prénom
	- ► Date de naissance
	- ► Coordonnées
- Historique des dispensations, avec pour chaque dispensation, en en-tête :
	- ► Date de délivrance
	- Lieu de la délivrance
	- ► Pharmacien ayant effectué la délivrance
	- ► Puis, sous la forme d'un tableau de lignes de produits dispensés dont l'ordre des colonnes est le suivant :

**√** Date de délivrance

- **√** Code CIP
- **√** Libellé
- **√** Quantité CIP
- **√** Quantité UCD (si transmis)
- **√** Zone de rectification (si transmis)
- **√** Zone de posologie (si transmis)

Pour des raisons pratiques, les zones de rectification et de posologie pourront être reportées sur une ou plusieurs lignes suivant les informations liées au produit.

### <span id="page-23-0"></span>**4.3. Edition des traces du DP (CU24)**

### <span id="page-23-1"></span>**4.3.1. Fonctionnement**

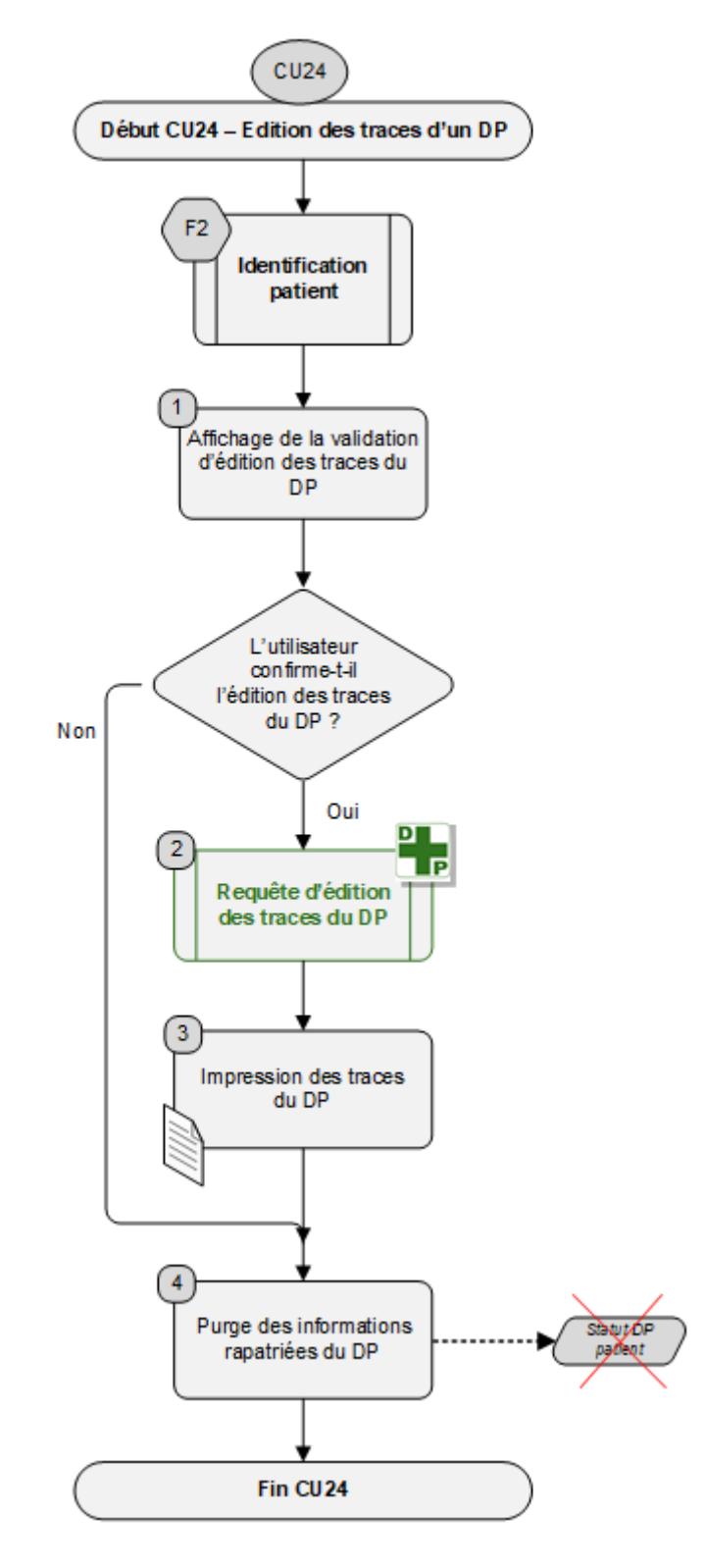

#### **Étape F2 : Identification patient**

La consultation d'un DP ne peut se faire que si l'identifiant du patient est connu. Si cela n'est pas le cas la **fonction F2 – Identification patient** va proposer à l'utilisateur d'introduire la carte Vitale et de sélectionner le patient concerné pour constituer l'identifiant patient. Si l'utilisateur ne sélectionne aucun patient, la fonction est **abandonnée**.

Sinon, on passe à **l'étape 1**.

**Étape 1 : Affichage de la validation d'édition des traces du DP**

Le logiciel demande une confirmation à l'utilisateur pour l'édition des traces du DP.

Si l'utilisateur confirme, on passe à **l'étape 2**.

Sinon, on **abandonne** l'édition.

**Étape 2 : Requête d'édition des traces du DP**

La requête d'édition des traces est envoyée au Serveur central DP. En retour, les traces des interventions effectuées sur le DP pour ce patient et dans cette pharmacie sont rapatriées localement pour l'impression.

En cas d'échec de la requête, un message d'erreur indique à l'utilisateur que l'opération a échoué : l'édition devra être effectuée lors d'un prochain passage du patient et le cas d'usage est **abandonné**.

Quand l'opération a réussi, une visualisation complète des traces du DP peut être affichée préalablement à l'impression. Dans ce cas, les informations affichées doivent contenir les mêmes informations, ni plus ni moins, que celles qui seront éditées.

Les données qui sont imprimées sont celles qui sont rapatriées du Serveur central DP.

On passe ensuite à **l'étape 3**.

**Étape 3 : Impression du contenu du DP** 

Les traces du DP est imprimé suivant la forme décrite au **[§4.3.4](#page-27-0)**.

On passe ensuite à **l'étape 4**.

#### **Étape 4 : Purge des informations rapatriées du DP**

Les données éventuellement rapatriées depuis le Serveur central DP ne doivent pas être conservées une fois que la carte Vitale a été rendue au patient. Une purge des données est effectuée.

Si l'édition du DP est réalisée au moment d'une dispensation et qu'un accès au DP a préalablement rapatrié des données d'historique pour leur utilisation dans la dispensation en cours, ces dernières données ne sont pas supprimées. Elles le seront à la fin de la dispensation. Seules les données propres à l'édition du DP sont supprimées. Les deux contextes doivent être séparés.

### <span id="page-25-0"></span>**4.3.2. Exigences fonctionnelles**

 $\mathbf{r}$ 

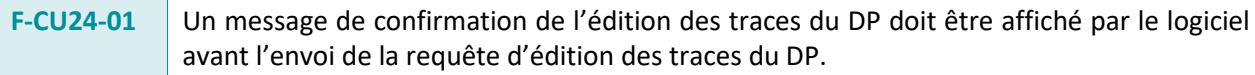

F-CU24-02 Si l'utilisateur ne confirme pas l'édition des traces du DP au message de confirmation, le logiciel abandonne la fonction d'édition des traces.

**F-CU24-03** Si l'utilisateur confirme l'édition des traces du DP au message de confirmation, le logiciel envoie la requête d'édition des traces du DP au Serveur central du DP et rapatrie dans le contexte local de l'édition toutes les traces d'interventions du DP pour ce patient et dans cette pharmacie.

- **F-CU24-04** Lorsque la requête d'édition des traces du DP a été correctement effectuée, le logiciel doit imprimer l'historique du DP conformément au format d'édition décrit au §[4.3.4.](#page-27-0)
- **F-CU24-05** Préalablement à l'impression des traces du DP, au choix de l'éditeur, le logiciel peut afficher le contenu qui sera imprimé. Dans ce cas, le contenu affiché doit être strictement conforme aux éléments qui seront édités.
- **F-CU24-06** Lorsque le DP du patient est au statut « IDENTIFIANT INCONNU », le logiciel doit tout de même permettre l'édition d'un document. L'impression doit contenir le message suivant :
	- **●** « Le patient ne dispose pas de dossier pharmaceutique »
- **F-CU24-07** Lorsqu'une requête d'édition des traces de DP renvoie une erreur ou si le délai d'attente maximal de la réponse est dépassé, la requête est abandonnée et une erreur s'affiche à l'écran avec une formule adaptée.
- **F-CU24-08** Après l'édition des traces du DP, les données rapatriées dans le contexte local propre à la fonction d'édition doivent être supprimées. Elles ne doivent pas être conservées par le logiciel.
- **F-CU24-09** Le contenu et le format de la copie papier des traces du DP doivent être conformes aux éléments décrits au [§4.3.4.](#page-27-0)

### <span id="page-26-0"></span>**4.3.3. Exigences ergonomiques**

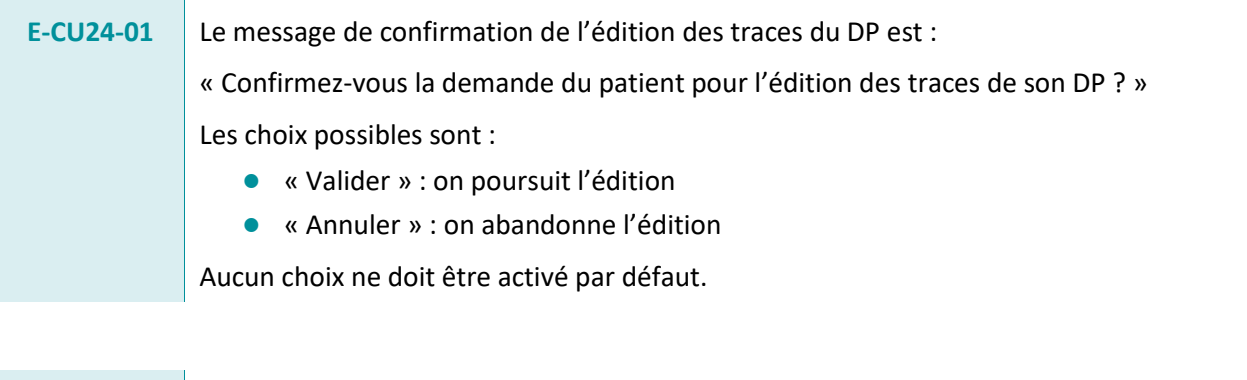

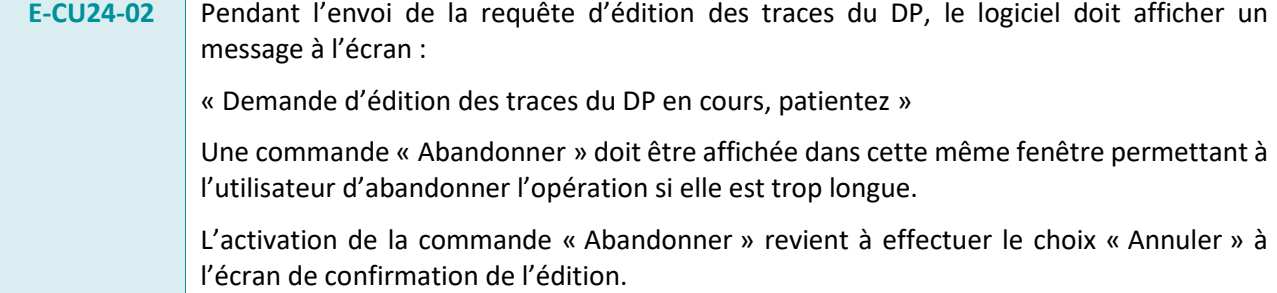

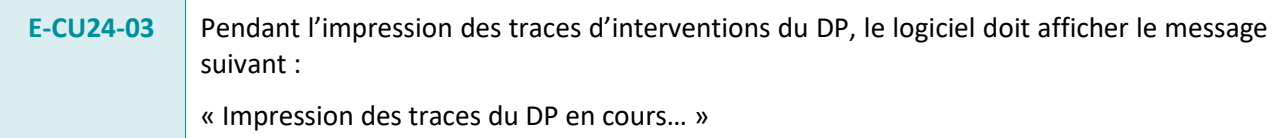

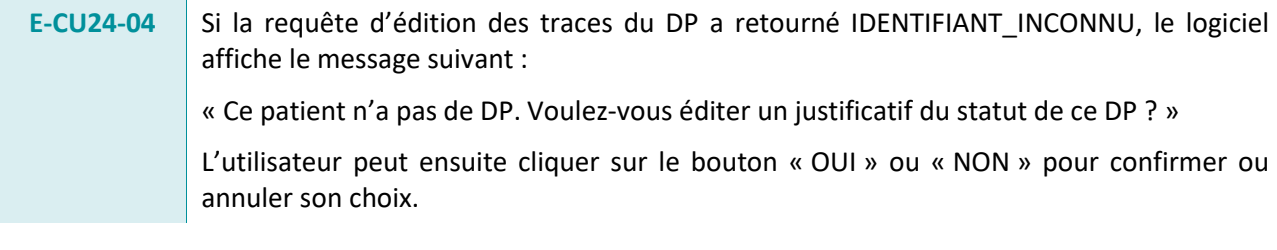

E-CU24-05 Si la requête d'édition des traces du DP n'a pas pu être envoyée du fait de l'absence de connexion avec le Serveur central DP, le logiciel affiche le message suivant : « L'opération est pour l'instant impossible : il n'y a plus de connexion avec le DP. » L'utilisateur valide le message par un bouton « OK »

 $\overline{\phantom{0}}$ 

![](_page_27_Picture_205.jpeg)

### <span id="page-27-0"></span>**4.3.4. Format de l'édition des traces d'intervention du DP**

![](_page_27_Picture_206.jpeg)

L'édition des traces d'un DP doit contenir les éléments suivants :

- **●** Date et heure de l'édition
- **●** Lieu de l'édition :
	- ► Nom de la pharmacie
	- ► Adresse de la pharmacie
- **●** Identité du patient
	- ► Nom
	- ► Prénom
	- ► Date de naissance
	- ► Coordonnées
- **●** Liste des interventions, avec pour chaque trace d'intervention :
	- ► Date et heure de l'intervention
	- ► Auteur de l'intervention
	- ► Libellé de l'intervention tel qu'il a été transmis par le Serveur central DP.

**F-ED-27** Le titre imprimé en tête de page sur cette copie papier des traces du DP doit être : « TRACES D'INTERVENTIONS DU DOSSIER PHARMACEUTIQUE ». Sous le titre, la phrase suivante est indiquée : « Seules les traces des interventions réalisées dans la pharmacie mentionnée ci-dessous apparaissent dans cette édition. »

# <span id="page-28-0"></span>**ÉVOLUTION DE LA CONSULTATION DU DP (CU4)**

**Rappel de l'exigence : Le système DOIT permettre lors de la consultation de l'historique DP du patient :**

- **- l'affichage des 12 derniers mois d'historique**
- **- l'affichage du nom et du type d'établissement ayant réalisé chaque dispensation**
- **- le nombre d'unités dispensées dans le cas d'un déconditionnement**

 **- l'affichage dans un espace séparé de l'historique des vaccins dispensés depuis septembre 2016** 

### <span id="page-28-1"></span>**5.1. Périmètre de l'évolution**

Afin de garantir une meilleure sécurisation de la dispensation, le contenu de la requête de consultation évolue pour les LGO en palier 1 et en palier 2. Tout particulièrement, sont modifiés :

- **●** L'envoi au LGO d'un historique issu du DP sur les 12 derniers mois (4 mois dans les précédentes versions) ;
- **●** L'ajout du nom de l'établissement (pharmacie d'officine ou pharmacie d'un établissement de santé) à l'origine de la dispensation ;
- **●** L'ajout du nombre d'unités dispensées dans le cas d'un déconditionnement à l'officine ou d'une dispensation en unité commune de dispensation (UCD) en établissement de santé ;
- **●** L'affichage des vaccins dans un espace séparé (l'historique des dispensations de vaccins pouvant remonter jusqu'à 23 ans).

Pour les logiciels au palier 2.2 v1.3, les exigences applicables sont celles du cas d'usage **CU4 – Affichage historique DP** du **Volume 4 du CDC palier 2.2 v1.3**. Les modifications par rapport à ces exigences sont indiquées dans les chapitres **[5.3](#page-31-0)** et **[5.4](#page-33-0)**.

### <span id="page-29-0"></span>**5.2. Fonctionnement**

![](_page_29_Figure_3.jpeg)

#### **Étape F2 : Identification patient**

La consultation d'un DP ne peut se faire que si l'identifiant du patient est connu. Si cela n'est pas le cas la **fonction F2 – Identification patient** va proposer à l'utilisateur d'introduire la carte Vitale et de sélectionner le patient concerné pour constituer l'identifiant patient. Si l'utilisateur ne sélectionne aucun patient, la fonction est **abandonnée**.

Sinon, on passe à **l'étape 1**.

**Étape 1 : Requête de consultation DP** 

Dans le cas où le DP n'a pas déjà été consulté pour ce patient au cours de la même session logicielle (statut du DP connu et historique des dispensations présent en mémoire), la requête de consultation est envoyée au Serveur central du DP avec l'information qui indique si le rapatriement de l'historique médicamenteux est à effectuer (s'il n'y a pas eu refus de consultation).

La requête permet de connaître le statut du DP pour ce patient, le statut des coordonnées ainsi que, s'il y a lieu, le lien personnalisé et son historique médicamenteux.

Si le résultat de la requête de consultation est une erreur à l'étape précédente, l'erreur est tracée et on passe directement à **l'étape 4**.

Si en retour de la requête de consultation une demande de collecte ou de correction des coordonnées du patient ou si le fait que le contact du patient n'a pu être fait par le CNOP est remontée par le Serveur central on bascule sur le cas d'usage **CU23 – Gestion des coordonnées du patient** puis on passe à **l'étape 2**.

Sinon, on passe directement à **l'étape 2**.

**Étape 2 : Consolidation de l'historique complet**

Le logiciel construit temporairement l'historique global du patient en rassemblant :

- **●** L'historique local des dispensations effectuées dans l'établissement
- **●** L'historique issu du DP : dispensations effectuées au cours des douze derniers mois dans d'autres établissements

Si l'historique du DP n'est pas disponible à cette étape (requête de consultation ayant échoué ou patient ayant refusé l'accès en consultation à son DP), seul l'historique local est conservé pour l'affichage.

On passe ensuite à **l'étape 3**.

#### **Étape 3 : Affichage de l'historique**

Le logiciel affiche l'historique global des dispensations, avec la même présentation que celle que le logiciel utilise sans le DP.

Les produits issus du DP sont repérés par un formalisme adapté.

Les mentions suivantes peuvent s'afficher si nécessaire :

- **●** Indication que le DP n'est pas affiché suite à une erreur ou à un refus du patient.
- **●** Indication que le DP du patient est incomplet suite à un refus d'alimentation du patient.

Lorsque l'utilisateur ferme l'affichage de l'historique, on passe à **l'étape 4**.

#### **Étape 4 : Affichage du statut sur l'écran et activation contextuelle des services du DP**

Si le résultat de la requête de consultation est une erreur à l'étape 1, l'information du statut du DP est mise à jour sur l'écran pour refléter cette erreur.

Le statut du DP est affiché à l'écran dès qu'il est connu.

On termine alors le cas d'usage.

### <span id="page-31-0"></span>**5.3. Exigences fonctionnelles**

L'exigence **F-CU4-03a** est remplacée par l'exigence ci-dessous :

![](_page_31_Picture_243.jpeg)

Les exigences **F-CU4-03**, **F-CU4-03j**, **F-CU4-04** et **F-CU4-07** évoluent :

#### **F-CU4-03** Les informations retournées par la requête de consultation (statut du DP, s'il n'y a pas eu d'opposition à la consultation, historique des médicaments dispensés dans d'autres pharmacies, statut des coordonnées et lien personnalisé et éventuellement une demande de confirmation de consentement à la création) sont stockées localement par le logiciel.

![](_page_31_Picture_244.jpeg)

#### **F-CU4-04** Le logiciel ne doit faire aucun filtrage sur le nombre et les dates des dispensations reçues du Serveur central DP par la requête de consultation. En particulier, les dispensations qui seraient antérieures aux *quatre douze* mois d'historique « en ligne » doivent être intégrées dans l'historique global des dispensations.

![](_page_32_Picture_135.jpeg)

#### L'exigence **F-CU4-11** est ajoutée :

**F-CU4-11** Si l'historique médicamenteux remonté depuis le Serveur central DP contient des vaccins, le logiciel doit permettre au pharmacien de filtrer l'historique pour ne faire apparaître que les vaccins.

L'exigence **F-CU4-10** (confirmation du consentement) est supprimée.

### <span id="page-33-0"></span>**5.4. Exigences ergonomiques**

Les exigences **E-CU4-07**, **E-CU4-08** et **E-CU4-09b** évoluent : **E-CU4-07** Suivant le texte affiché sur le statut du DP, le texte d'information complémentaire affichable est le suivant : **●** « Statut DP inconnu » : « Carte Vitale requise pour l'accès au DP » **●** « Accès DP en cours » : « Recherche du DP en cours ». **●** « Pas de connexion DP » : « Connexion au DP provisionnement indisponible. Si le problème persiste vous pouvez contacter votre centre de support. » **●** « Erreur technique » : « Erreur technique survenue pendant l'accès au DP. Si le problème persiste vous pouvez contacter votre centre de support. » **●** « DP inexistant » **ou « DP refusé »** : « Ce patient n'a pas de DP » **●** « DP refusé » : « DP refusé <n> fois. Dernier refus le <jj/mm/aaaa>. ». <n> et <jj/mm/aaaa> sont respectivement le nombre de refus et la date du dernier refus. **●** « DP supprimé » : « DP supprimé le <jj/mm/aaaa> ». <jj/mm/aaaa> est la date de suppression. **●** « DP existant » : « Ce patient a un DP ». **●** « DP incomplet » : « Ce patient a refusé l'inscription de certains produits dans son DP ». **●** « Consultation DP refusée » : ► Pour un LAD : « Patient opposé à la consultation de son DP. Il sera néanmoins alimenté. » ► Pour un LSIH : « Patient opposé à la consultation de son DP »

**E-CU4-08** Les services DP accessibles par l'utilisateur dans le logiciel (par ex. sur l'écran de dispensation ou l'écran de gestion patient) lorsque le statut du DP est « Existant » sont libellées de la manière suivante :

- **●** « Coordonnées DP » pour l'accès à la gestion des coordonnées du patient
- « Éditer DP » pour l'accès à l'édition du contenu du DP
- **●** « Supprimer DP » pour l'accès à la suppression
- **●** « Attestations DP » pour l'accès aux attestations
- « Traces DP » pour l'accès aux traces d'interventions du DP pour cette pharmacie fonctionnelles locales attachées au dossier patient

**E-CU4-09b** Dans l'affichage de l'historique du patient, les cas suivants entraînent l'affichage du message associé dans la fenêtre de visualisation de l'historique. L'aide contextuelle qui accompagne le message est indiquée ci-dessous entre crochets.

- Le statut du DP est « Inexistant » **ou « Refusé »** : « Pas de DP » [Aide : « Ce patient ne possède pas de DP. Vous pouvez lui proposer sa création. »]
- **●** Le statut du DP est « Refusé » : « DP refusé <n> fois, dernier refus le <jj/mm/aaaa> » où <n> est le nombre de refus et <jj/mm/aaaa> la date du dernier refus [Aide : « Ce patient a refusé la création de son DP. »]
- **●** Le statut du DP est « Supprimé » : « DP supprimé le <jj/mm/aaaa> » où <jj/mm/aaaa> la date de la suppression [Aide : « Ce patient a fait supprimer son DP. »]
- **●** Le patient s'est opposé à la consultation de son DP : « Pas de consultation du DP » [Aide : « Le patient s'est opposé à la consultation de son DP »].
- **●** Il n'y a plus de connexion avec le DP : « Pas de connexion DP » [Aide : « Le DP n'a pas pu être consulté : pas de connexion actuellement. Si le problème persiste, contactez votre centre de support. »]. Ce message est affiché en rouge clignotant (si le logiciel le permet).
- **●** Une erreur a été remontée par la requête de consultation DP : « Erreur lors de l'accès au DP » [Aide : « Le DP n'a pas pu être consulté : un problème technique est survenu. »] Ce message est affiché en rouge clignotant (si le logiciel le permet).
- **●** L'historique du DP présente un ou plusieurs codes CIP à zéro : « DP incomplet » [Aide : « À la demande du patient, un ou plusieurs produits dispensés n'apparaissent pas dans cet historique. »]

Pour tous les cas sauf le dernier, lorsqu'un historique de dispensation est présent localement, un message complémentaire est affiché : « L'historique présenté est celui de la pharmacie uniquement. » Ce message doit apparaître en rouge (si le logiciel le permet).

L'exigence **E-CU4-09** est supprimée.

# <span id="page-35-0"></span>**ÉVOLUTIONS DE L'ALIMENTATION DU DP (CU1)**

**Rappel de l'exigence : Le système DOIT permettre l'alimentation du DP en indiquant le nombre d'unités dispensées dans le cas d'un déconditionnement.**

### <span id="page-35-1"></span>**6.1. Périmètre de l'évolution**

Afin de favoriser la coordination ville-hôpital entre les professionnels de santé qui prennent en charge un patient, le contenu de la requête d'alimentation est complété pour les LGO en palier 1 pour être identique au contenu des requêtes transmises par les LGO en palier 2. Tout particulièrement, sont ajoutés :

- **●** Un champ permettant de renseigner le nombre d'unités dispensées à un patient dans le cas d'un déconditionnement ;
- **●** Un champ permettant au pharmacien en texte libre d'indiquer la posologie prescrite au patient.

Pour les logiciels au palier 2.2 v1.3, les exigences applicables sont celles du cas d'usage **CU1 – Dispensation avec le DP** du **Volume 2 du CDC palier 2.2 v1.3**. Les modifications par rapport à ces exigences sont indiquées dans les chapitres **[5.3](#page-31-0)** et **[5.4](#page-33-0)**.

Remarque : la **Fonction F3 – Alimentation IAM** reste obligatoire uniquement pour les logiciels en palier 2.2.

### <span id="page-36-0"></span>**6.2. Fonctionnement**

![](_page_36_Figure_3.jpeg)

![](_page_37_Figure_2.jpeg)

![](_page_38_Figure_2.jpeg)

#### **Démarrage**

Deux cas se présentent :

- **●** Le patient remet sa carte Vitale au pharmacien : aller à **l'étape CU4** ci-dessous.
- **●** Le patient ne remet pas sa carte Vitale : passer directement à **l'étape 1** ci-dessous.

#### **Étape CU4 : Affichage historique patient**

Cette étape est décrite par le cas d'usage **CU4 – Consultation du DP** (cf §**[5](#page-28-0)**).

Au retour, passer à **l'étape 1**.

#### **Étape 1 : Saisie des produits de la dispensation**

Le pharmacien saisit ou scanne les produits de la dispensation.

#### *Intégration des services DP-Alertes*

Lors de cette saisie, le logiciel peut alerter le pharmacien s'il s'apprête à dispenser une boîte qui appartient à un lot de produits ayant fait l'objet d'un rappel (service DP-Rappels, cf. §**[7](#page-43-0)**).

Cette alerte est effectuée si :

- **●** Le logiciel stocke et maintient une liste *Liste\_Lots* de lots de produits ayant fait l'objet d'un rappel.
- **●** Le pharmacien a saisi ou scanné le numéro de lot *Num\_Lot* de la boîte en cours de dispensation.
- **●** *Num\_Lot* est retrouvé dans *Liste\_Lots*.

Lorsqu'une alerte s'affiche, le pharmacien peut demander à partir de cet écran d'alerte l'affichage de l'alerte produit correspondante. Puis, il valide le message d'alerte et peut revenir à la saisie des médicaments.

Le pharmacien peut décider de ne pas dispenser la boîte, de la remplacer par une autre, voire d'abandonner la dispensation.

Si le pharmacien abandonne la dispensation au cours de la saisie, on passe à **l'étape 7** (**étape F3**  pour les logiciels en palier 2.2).

#### *Intégration des services DP-Ruptures*

Pour chaque produit saisi, le logiciel recherche si un des produits de la dispensation appartient à la liste des produits ayant un signalement en cours (services DP-Ruptures, cf. §**[8](#page-44-0)**). Si au moins un des produits est trouvé dans la liste, plusieurs choix peuvent être effectués par le pharmacien :

- Le pharmacien peut décider d'afficher les informations attachées à ce produit On passe alors au cas d'usage **CU17 : Affichage des informations liées à la rupture**. Dans certains cas il peut également réaliser une demande de dépannage d'urgence pour le produit (cf. **CU21 – Demande de dépannage d'urgence**) ;
- Sinon, il peut décider de modifier les produits de la dispensation ; dans ce cas, on revient au début de **l'étape 1**.

S'il décide de conserver la dispensation saisie ; on continue ci-dessous.

Le logiciel revient ensuite à la présente étape et le pharmacien peut décider de ne pas dispenser la boîte, de la remplacer par une autre, voire d'abandonner la dispensation.

Si le pharmacien abandonne la dispensation au cours de la saisie, on passe à **l'étape 7**(**étape F3**  pour les logiciels en palier 2.2).

Après validation de la dispensation par le pharmacien :

- **●** Si la carte Vitale a été utilisée (lue), passage à **l'étape 3.**
- **●** Sinon, passage à **l'étape 2**.

#### **Étape 2 : Proposition de lecture de la CV**

Si la carte Vitale n'a pas été préalablement introduite (par exemple pour une dispensation sans ordonnance), alors il n'y a pas eu d'accès au DP. Pour permettre son utilisation (recherche d'interaction et alimentation notamment), le logiciel doit inciter, sous certaines conditions, le pharmacien à introduire la carte Vitale du patient.

La proposition s'affiche si :

- **●** La liste des produits saisis présente au moins un produit contenant un principe actif.
- **●** Le logiciel est paramétré pour afficher cette proposition (paramètre **Pincitation\_cv** positionné à « Oui »).

Si le patient donne sa carte Vitale, on passe à **l'étape CU4** ci-dessus, sinon on passe à **l'étape 3** ci-dessous.

#### **Étape 3 : Recherche des IAM avec l'historique du patient**

Une recherche d'interactions médicamenteuses est effectuée par le logiciel entre les produits saisis de la dispensation courante et :

- **●** L'historique local du patient (dispensations réalisées dans cette pharmacie),
- **●** L'historique du DP s'il a été préalablement rapatrié,
- **●** Les produits de la dispensation entre eux.

Chaque IAM détectée donne lieu à l'affichage d'une alerte sur l'écran du pharmacien. Cette alerte donne les informations permettant de caractériser l'interaction : médicaments en cause, origine (date de dispensation, historique local ou DP ou encore ordonnance en cours), niveau d'IAM, texte descriptif issu de la base de données médicamenteuse.

**Note :** si le logiciel ne dispose pas de base de données médicamenteuse, le calcul d'interaction n'est pas effectué par le logiciel et évidemment aucune alerte ne peut s'afficher. Néanmoins, cette absence de calcul d'interaction ne doit jamais être bloquante.

Si à cette étape une IAM au moins s'est affichée, plusieurs choix peuvent être effectués par le pharmacien :

- **●** Il peut décider d'annuler la dispensation ; dans ce cas on passe à **l'étape 7** (**étape F3**  pour les logiciels en palier 2.2).
- **●** Il peut décider de modifier les produits de la dispensation ; dans ce cas, on revient à **l'étape 1** ;
- **●** Il peut conserver la dispensation saisie ; on continue ci-dessous.

À la suite de ce traitement d'IAM le logiciel utilise sa connaissance du statut du DP pour le patient concerné.

Si le patient dispose déjà d'un DP et qu'il ne s'oppose pas à l'alimentation de certains produits de la dispensation dans son DP, on passe à **l'étape 5**. Si au contraire le patient s'oppose à l'alimentation de certains produits, on passe à **l'étape 4**.

Si le patient n'a pas de DP, on passe à **l'étape 6**, qui s'effectue en tâche de fond, sans attente pour le pharmacien.

#### **Étape 4 : Désélection des produits à ne pas alimenter dans le DP**

Par défaut, tous les produits de la dispensation sont envoyés au DP.

Quand le patient s'oppose à l'alimentation de certains des produits dispensés dans son DP, le pharmacien doit disposer dans le logiciel d'une interface lui permettant de « retirer » les produits concernés de la liste des produits à alimenter. Si l'ensemble de la dispensation est en cause, il doit retirer tous les produits.

Les produits concernés par le refus d'alimentation sont transmis au serveur central avec des codes médicament (CIP, UCD…) à zéro. Le médicament ainsi n'est pas alimenté dans le DP mais l'information de refus d'alimentation est remontée au serveur central DP.

Pour les logiciels de PUI, le passage par cet écran permettant la déselection de produits est obligatoire.

Ce retrait effectué, on passe à **l'étape 5** ci-dessous.

#### **Étape 5 : Saisie des zones de rectification et de posologie des produits si nécessaire**

Le pharmacien doit pouvoir accéder à sa demande aux zones permettant de caractériser les produits de la dispensation :

- **●** Une **zone de rectification**, dans laquelle il peut indiquer par un commentaire que la dispensation de ce produit remplace celle d'un produit précédent (ex. « *Remplace le Paracétamol de la dispensation du 14/04/2010* »).
- **●** Une **zone de posologie**, s'il veut préciser la posologie du médicament.

Chaque produit de la dispensation peut disposer d'une zone de rectification et d'une zone de posologie. Ces zones sont des zones textuelles (l'information est non structurée). Elles seront envoyées dans le DP du patient au moment de l'alimentation et sont destinées à être visualisées par les autres pharmacies qui vont utiliser ultérieurement l'historique DP de ce patient.

La zone de posologie propre au DP peut éventuellement être renseignée automatiquement par le logiciel, à partir d'informations de posologie saisies par le pharmacien dans des zones spécifiques du logiciel ou issues de la base de données médicamenteuse locale.

En tâche de fond après l'étape 5, sans attente pour le pharmacien, on effectue également **l'étape 6**.

#### **Étape 6 : Requête d'alimentation DP**

Toutes les dispensations validées par le pharmacien doivent alimenter le serveur central DP, y compris celles qui concernent un patient n'ayant pas de DP ou pour lequel la consultation du DP n'a pas pu être effectuée, par exemple pour des raisons techniques.

La requête d'alimentation vers le serveur central DP est construite par le logiciel, avec les informations du patient et de la dispensation (et notamment les refus d'alimentation, les zones de rectification, les zones de posologie).

Si plusieurs dispensations ont été saisies au moyen du même écran de dispensation pour un même patient (ex. une dispensation sur ordonnance et une dispensation sans ordonnance), la requête d'alimentation peut contenir la totalité de ces dispensations.

Si plusieurs dispensations ont été saisies au moyen du même écran de dispensation pour plusieurs patients différents (ex. deux bénéficiaires différents sur une même carte Vitale), plusieurs requêtes d'alimentations sont construites, une par patient.

La requête d'alimentation est ensuite transmise au serveur central immédiatement, sauf cas d'erreur recensé dans les exigences fonctionnelles ci-dessous.

Cette transmission ne doit pas être bloquante pour le pharmacien : elle est effectuée en tâche de fond par le logiciel. Ainsi le pharmacien peut continuer son activité et passer à un autre patient sans attendre la fin de transmission.

On passe ensuite à **l'étape 7** (**étape F3** pour les logiciels en palier 2.2).

#### **Étape F3 : Alimentation IAM** (pour les logiciels en palier 2.2)

À la fin de l'acte de dispensation, le logiciel envoie au Serveur central DP les informations concernant les IAM qui ont été détectées pendant la dispensation.

Cette opération est décrite au **chapitre 3** du **Volume 2 du CDC palier 2.2 v1.3**.

Au retour, le logiciel passe à **l'étape 7**.

#### **Étape 7 : Purge des données rapatriées du DP**

Une purge des données doit être effectuée suite à la vente, le logiciel ne conservant que les données de son historique local.

### <span id="page-42-0"></span>**6.3. Exigences fonctionnelles**

L'exigence **F-CU1-38** est ajoutée :

F-CU1-38 Si le pharmacien procède à un déconditionnement lors de la dispensation d'un médicament, le logiciel doit permettre d'indiquer le nombre exact d'unités dispensées. Cette valeur alimente le champ **PrdQtéU** dans la requête d'alimentation.

Les exigences **F-CU1-13** et **F-CU1-14** (attestation de refus d'alimentation) sont supprimées.

### <span id="page-42-1"></span>**6.4. Exigences ergonomiques**

L'exigence **E-CU1-10** (attestation de refus d'alimentation) est supprimée.

## <span id="page-43-0"></span>**INTÉGRATION DES SERVICES DP-RAPPELS/DP-ALERTES**

**Rappel de l'exigence : Le système DOIT permettre à l'utilisateur d'être informé au moment de la vérification de la dispensation du risque éventuel de délivrer un médicament dont un lot a fait partie d'un précédent rappel diffusé par le système DP-Rappels.**

Pour être référencé dans le cadre du volet numérique du Ségur de la santé, vague 1, un LGO doit remplir l'ensemble des exigences du service DP-Alertes :

- **●** Pour les LGO en **palier 1** :
	- ► Le **chapitre 3** du cahier des charges Paliers 1.5 et 1.6 : addendum v1.3 de septembre 2020 – « *CNOP-DTS-CDC-DP Paliers 1.5 et 1.6-V1.3.pdf* »
- **●** Pour les LGO en **palier 2** :
	- ► Le **volume 5** du Palier 2.2 v1.3 de septembre 2020 : Services DP-Alertes *« DP-CDC-Palier 2.2-VOL5-Services DP-Alertes-v1.3.pdf »*

### <span id="page-44-0"></span>**INTÉGRATION DES SERVICES DP-RUPTURES**

**Rappel de l'exigence : Le système DOIT permettre à l'utilisateur d'être informé au moment de la vérification de la dispensation des informations de gestion d'une rupture d'approvisionnement pour un médicament dont le laboratoire exploitant a renseigné la conduite à tenir dans le système DP-Ruptures.**

**Si le laboratoire a proposé qu'une demande de dépannage d'urgence puisse être faite pour ce médicament, le système DOIT proposer à l'utilisateur de réaliser une telle demande.**

Pour être référencé dans le cadre du volet numérique du Ségur de la santé, vague 1, un LGO doit remplir l'ensemble des exigences du service DP-Ruptures :

- **●** Pour les LGO en **palier 1** :
	- ► Le **chapitre 15** du cahier des charges Paliers 1.5 et 1.6 : addendum v1.3 de septembre 2020 – « *CNOP-DTS-CDC-DP Paliers 1.5 et 1.6-V1.3.pdf* »
- **●** Pour les LGO en **palier 2** :
	- ► Le **volume 6** du Palier 2.2 v1.3 de septembre 2020 : Services DP-Ruptures *« DP-CDC-Palier 2.2-VOL6-Services DP-Ruptures-v1.3.pdf »*

À noter que la condition d'entrée au démarrage du cas d'usage **CU14 – Signalement automatique** suivante est supprimée :

**●** Pendant la dispensation, lorsque le pharmacien reçoit une autre réponse que « OUI » pour la disponibilité suite à une requête de demande d'informations produits.

Seules les conditions d'entrée suivantes sont conservées :

« Le signalement automatique de disponibilité d'un produit est effectué :

- **●** à chaque traitement d'une commande dès lors que :
	- ► l'ensemble des grossiste-répartiteurs indiquent qu'ils ne seront pas en mesure d'approvisionner un produit (c'est-à-dire que la *quantité livrée est égale à zéro*) ;
	- ► un grossiste-répartiteur indique qu'il est en mesure d'approvisionner un produit (c'est-à-dire que la *quantité livrée est positive et non nulle*) et que ce produit a fait l'objet d'un précédent signalement ;
- **●** Lorsqu'une notification de type arrêt de commercialisation est reçue par le logiciel »